**AUTODESK UNIVERSITY**

## **Model Simplification – IP Sharing**

**Harpreet Waraich**

Education Specialist IMAGINiT Technologies

© 2021 Autodesk, Inc.

## **About the speaker**

Harpreet Waraich

Harpreet holds her diploma in Mechanical Engineering Technology- Automotive Manufacturing from Georgian College, Ontario, Canada. She has worked for several years as a mechanical designer/drafter in different companies. For the past 7 years, she has been working with IMAGINiT Technologies, where she provides training and consulting for different verticals of Inventor and AutoCAD. She also has her Autodesk Certified Instructor(ACI) Certification.

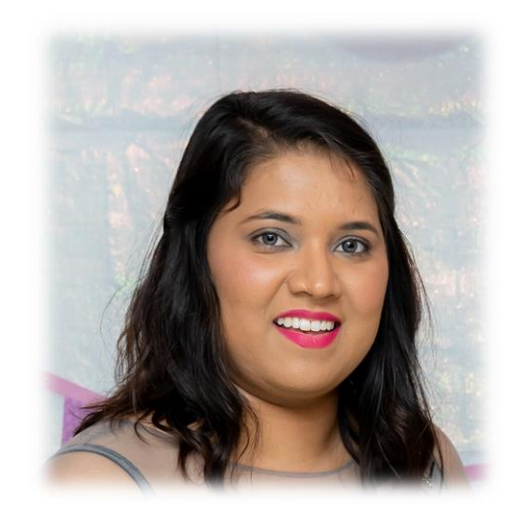

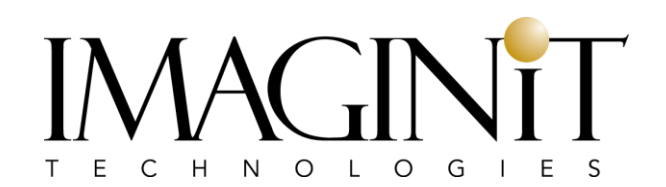

## **Introduction to Model Simplification**

Overview

- Large Assembly management
- Incorporate placeholder geometry into an assembly
- Share IP across different softwares and different companies
- Collaborate and innovate for better designs
- Share models with Inventor and non-Inventor users
- Sharing models to satisfy the terms of a business deal

#### **What is the need? Concerns with sharing**

■ Protecting your company's Intellectual property (IP) in your design.

## **Learning Objectives**

- Using Simplify tool to simplify the model
- Create a Derived part
- **E** Simplify vs Derived
- $\blacksquare$  Neutral files

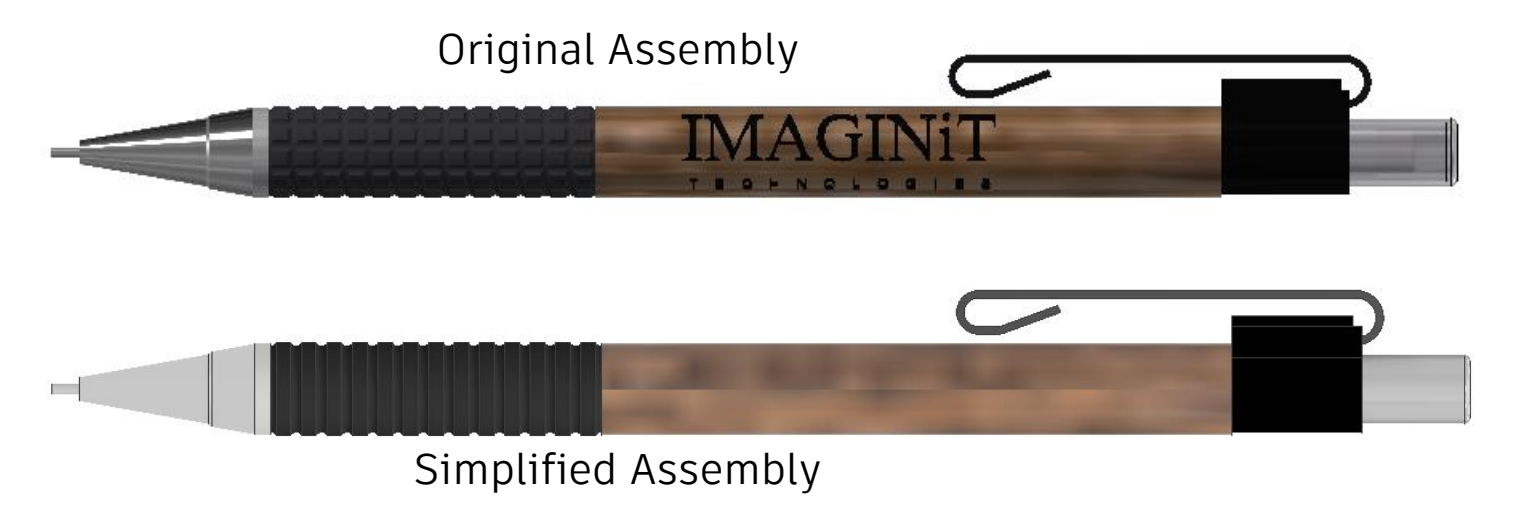

1. Using Simplify tool to simplify the model

## **Simplify Tool**

Overview

▪ The simplify tool can be used to create a derived part or Revit model that is a simplification of the original component, or it can create a substitute model state in a current assembly.

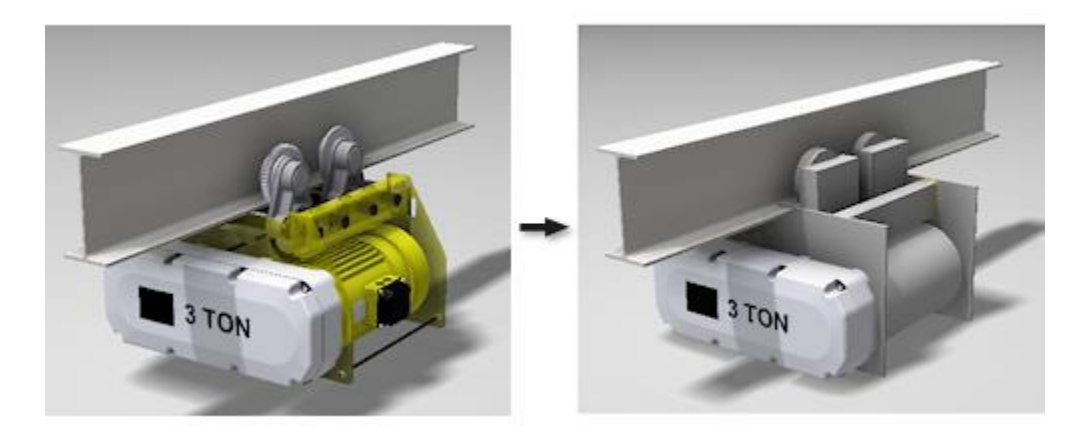

\* Images downloaded from Autodesk Knowledge Network Articles

## **Simplify Tool**

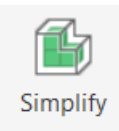

- Exclude components
- Remove Features
- Output
- Replace with envelopes
- Presets

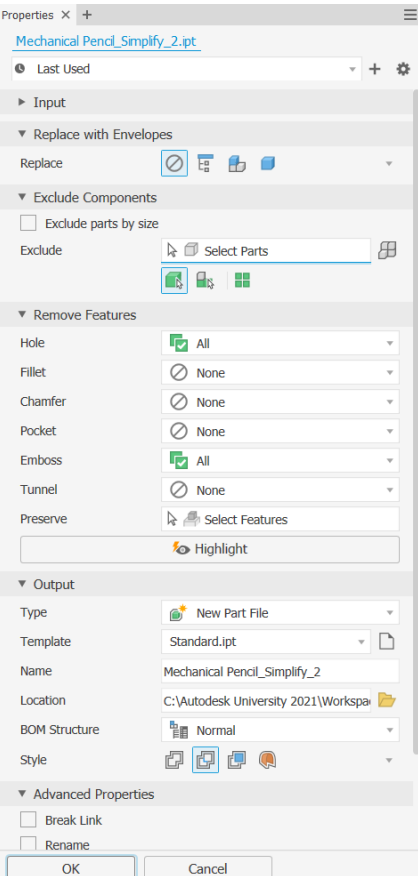

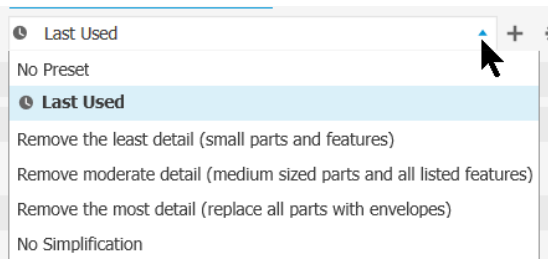

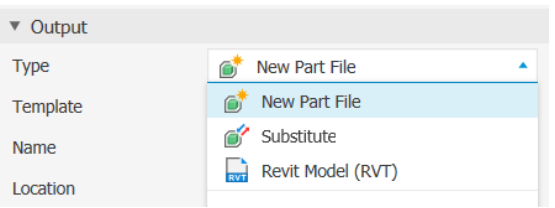

- 1. Using Simplify tool to simplify the model
- 2. Create a Derived part
- 3. Simplify vs Derived
- 4. Neutral files

## **Create a Derived Part**

■ Derive Component Tool Derive to create a Derived Part or Derived Assembly

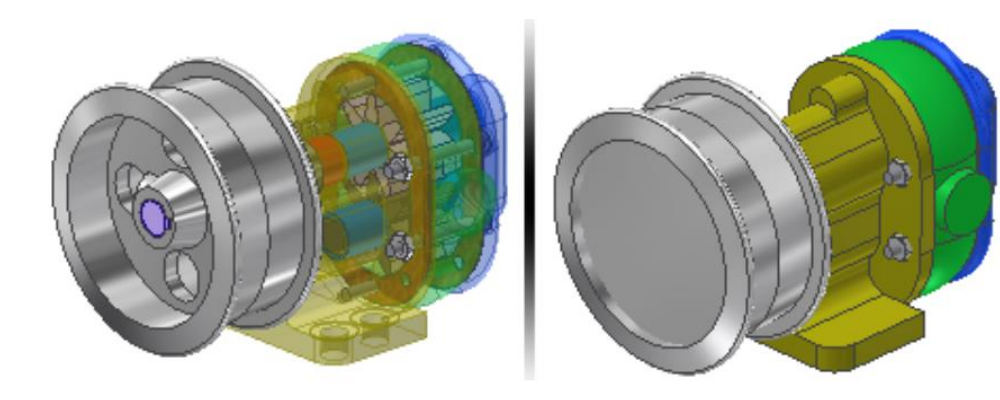

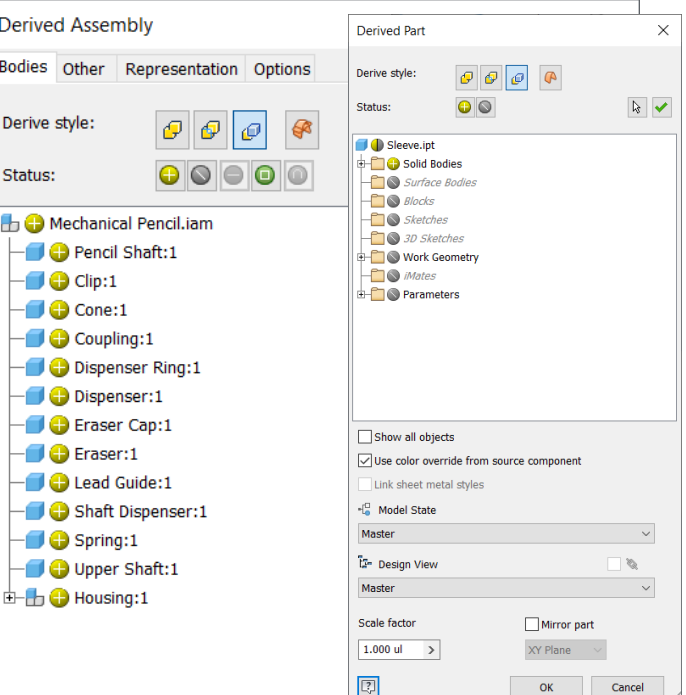

## **Derived Assembly**

- **Remove geometry by visibility**
- Remove parts by size
- Patch Holes
- Scale or mirror

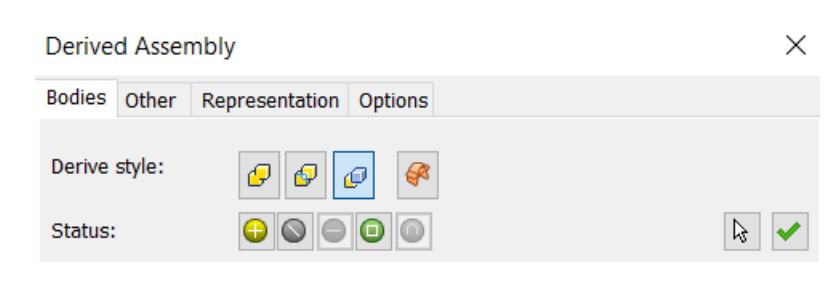

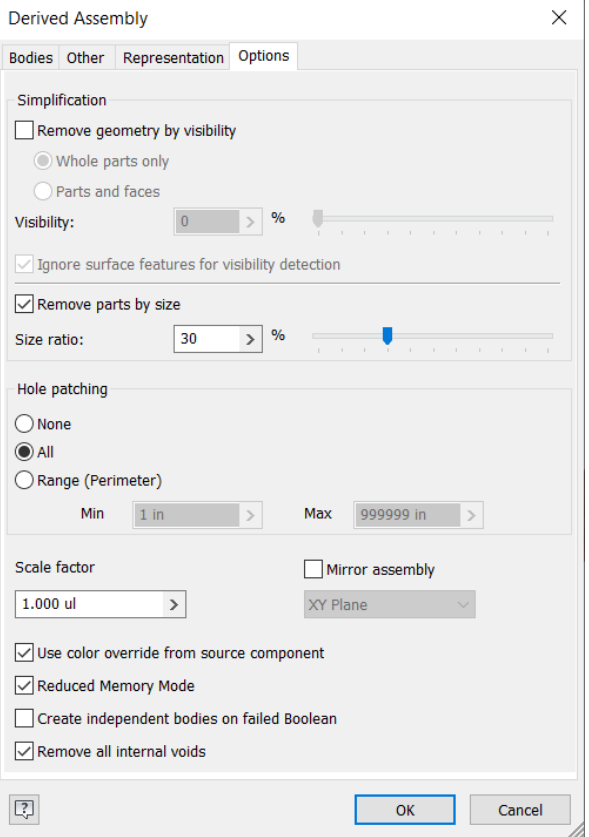

- 1. Using Simplify tool to simplify the model
- 2. Create a Derived part
- 3. Simplify vs Derived
- 4. Neutral files

## **Simplify vs Derived**

- You can select components individually for inclusion or exclusion
- You specify the components and features you want to remove
- Protect intellectual property
- Simple to use
- $\blacksquare$  You can use built  $\blacksquare$  in presets.
- Create a part from an assembly
- Create an .ipt or .rvt or create a substitute model state

#### **Simplify Derived Component**

- Select elements to add, exclude or subtract from the resulting derived component.
- you can remove parts by size or visibility, and you can patch holes
- Protect intellectual property
- Create a part by referencing existing parts or assemblies as base components
- Create an .ipt file

- 1. Using Simplify tool to simplify the model
- 2. Create a Derived part
- 3. Simplify vs Derived
- 4. Neutral files

## **Neutral files**

■ Export Assembly to a neutral 3D CAD files i.e., IGES or STEP files.

File Sav

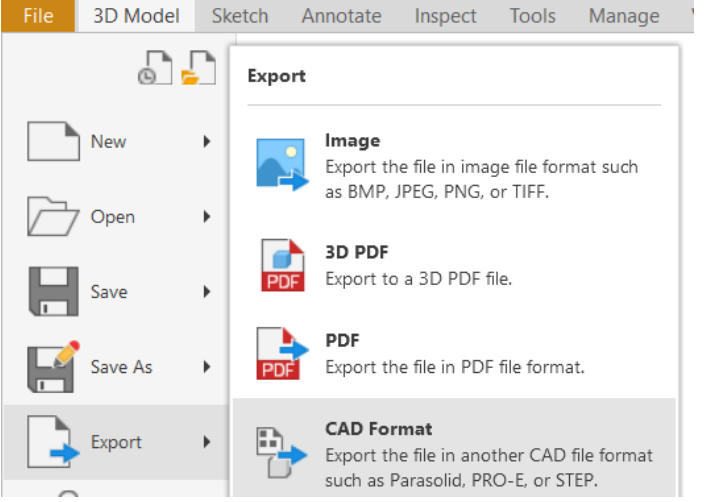

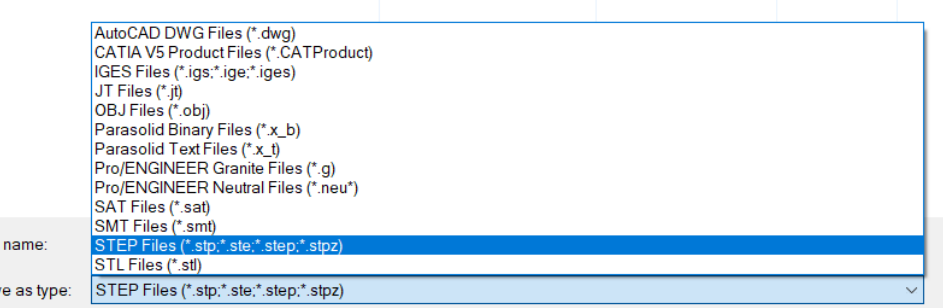

## **Create a simplified part (bonus material)**

Other Simplification tools

- Create a simplified view to pick the components to include
- Define Envelopes
- Create a simplified part
- Edit a simplified part

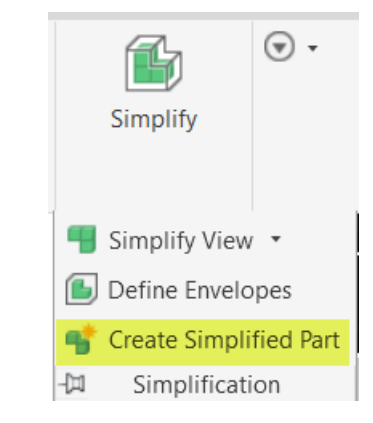

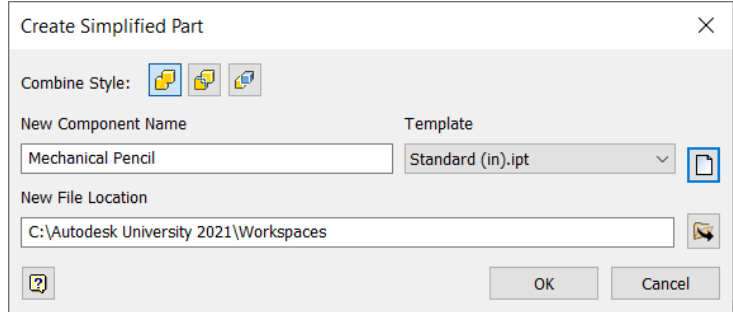

## **Summary of Learning Objectives**

- Using Simplify tool to simplify the model
- Create a Derived part
- **E** Simplify vs Derived
- $\blacksquare$  Neutral files

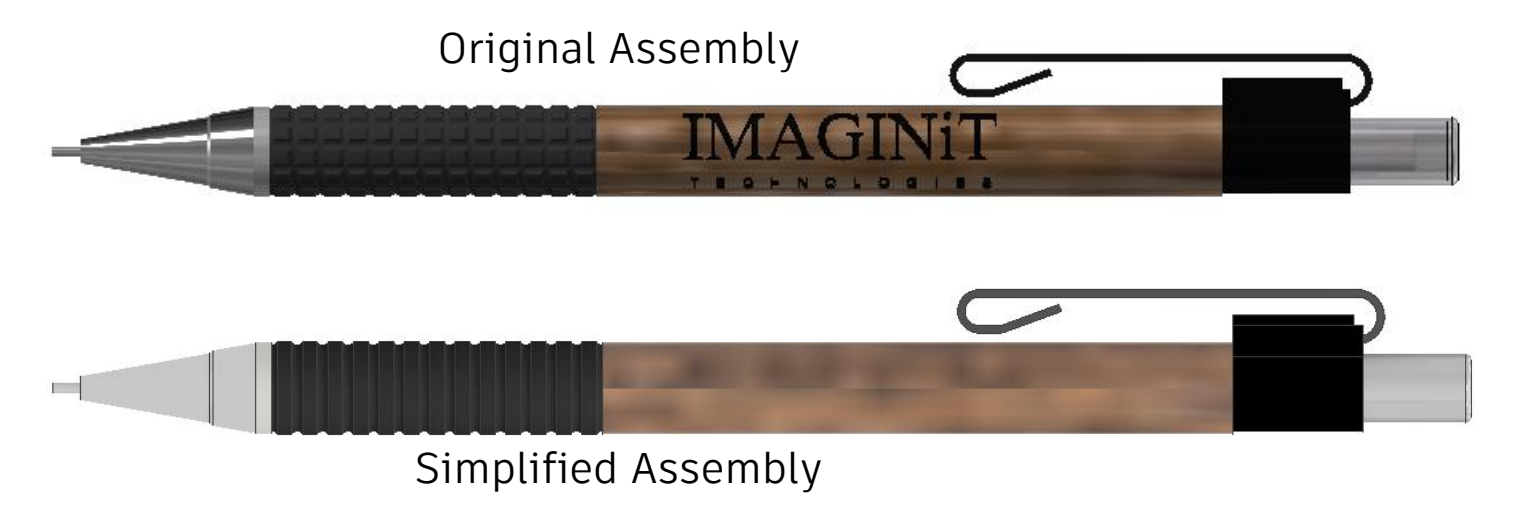

## **THANK YOU**!

Don't forget to "Like" my class!

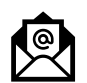

hwaraich@rand.com

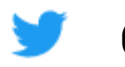

@IMAGINiT\_Tech

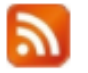

imaginit.com/resources/blogs

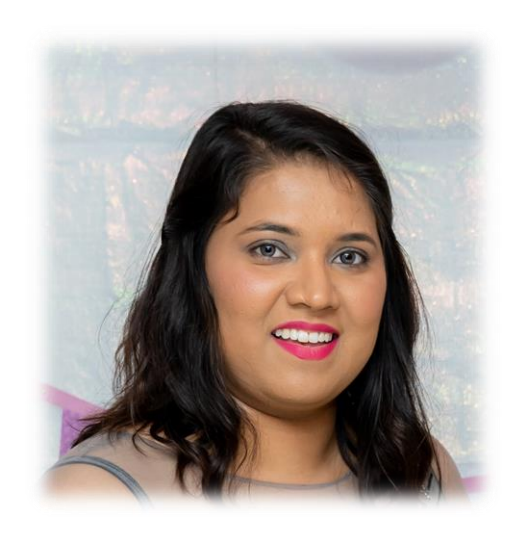

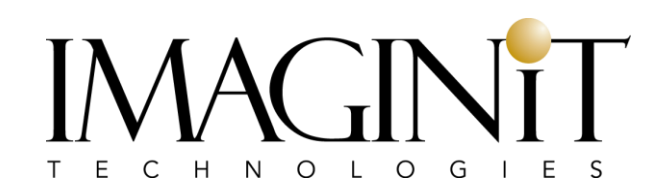

# **AUTODESK UNIVERSITY**

utodesk and the Autodesk logo are registered trademarks or trademarks of Autodesk, Inc., and/or its subsidiaries and/or affiliates in the USA and/or other countries. All other brand names, product names, or trademarks belo Autodesk reserves the right to alter product and services offerings, and specifications and pricing at any time without notice, and is not responsible for typographical or graphical errors that may appear in this document.